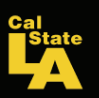

# iServiceDesk User Manual

#### Facilities Services

#### Go to:

[http://](http://www.calstatela.edu/univ/facility/iservicedesk.php) [www.calstatela.edu/](http://www.calstatela.edu/univ/facility/iservicedesk.php) [univ/facility/](http://www.calstatela.edu/univ/facility/iservicedesk.php) [iservicedesk.php](http://www.calstatela.edu/univ/facility/iservicedesk.php)

#### Contents:

- **Enter a Service** Request 1
- Check the Status of 3 your Request
- Check the status of 4 your Work Order

If this is an emergency, call (323) 343-3440 during normal business hours

or

Public Safety (after hours) at (323) 343-3700 Enter a Service Request

Use the drop down to select your building, then click the  $\boxed{\rightarrow}$  button.

The required fields are in red:

Area: Use the drop down to specify the location where the service is needed. *If an area is not listed, include the location in* 

Name Phone # E-mail

Chargeable request:

*the Request field.* 

Yes - enter your financial chartfield (required):

Account - 660873 (for all

chargebacks)

Department Id

Program (optional) Refer to the next section 'Chargeable Work' to determine if your request is chargeable. No - Click on the drop down for all non-chargeable work and leave Account# blank.

Fund

Chargeable work orders require the requester to adhere to their internal departmental protocol. By indicating 'Yes' and entering your Account #, all work will be charged accordingly, no further authorizations will be required.

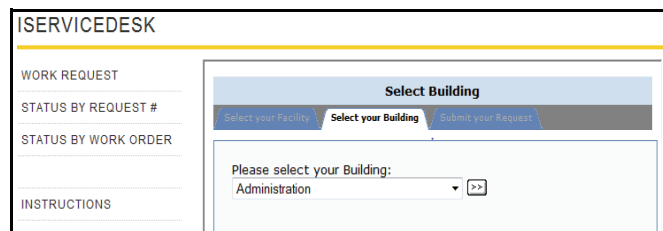

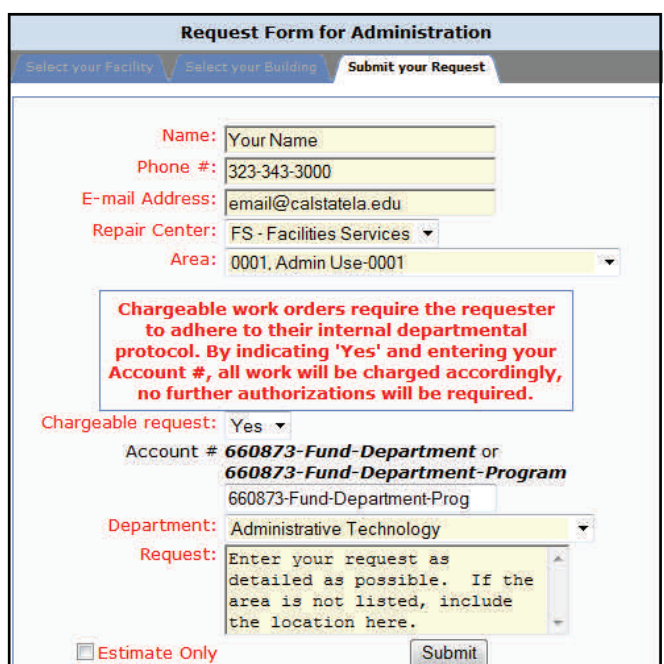

Department: Specify the requester's department

Request: Enter your request as detailed as possible. *If an area is not listed, include the location in this field.* 

Estimate Only Checkbox - Estimates are non-chargeable and do not require the account number.

Click **Submit** Once your request has been submitted, you will see this confirmation page. Note your Request # at the top, you will be able to use this to check the status of your request.

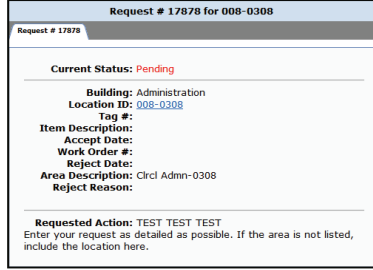

*iServiceDesk* 

#### Facilities Services

#### Go to:

[http://](http://www.calstatela.edu/univ/facility/iservicedesk.php) [www.calstatela.edu/](http://www.calstatela.edu/univ/facility/iservicedesk.php) [univ/facility/](http://www.calstatela.edu/univ/facility/iservicedesk.php) [iservicedesk.php](http://www.calstatela.edu/univ/facility/iservicedesk.php)

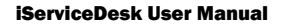

Requesters receive an email confirming the submission of their request

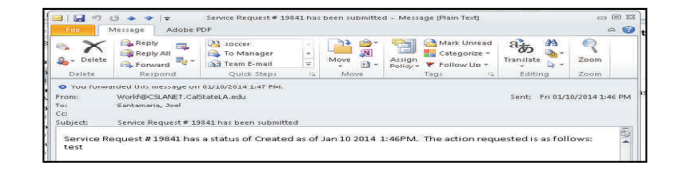

*i*ServiceDes

Approvers receive an email for all requests submitted by their departments. When a request is chargeable, the Chargeable field = Yes and the Account # is included (see highlighted area). In addition, a link is provided to view the work request.

From: <u>Workf@CSLANET.CalStateLA.edu</u> [m<u>ailto:Workf@CSLANET.CalStateLA.edu]</u><br>**Sent:** Thusday, March 20, 2014 7:48 AM<br>To: Santamaria, Joel<br>**Subject:** WebTMA Transaction Pending Authorization

You are receiving this email as the department's designee to review the work request submitted by Joel Santamaria, Phone Number 5755. The Work Request Number is 20849. Work Description: Install new carpet chargeable: Yes Account #: 660873-5001-xxxxxxx, Location: Administration 0001. You can find more information on the request by going to https://webtma.calstatela.edu:11010/query req results.

#### Chargeable Work

Work that is not routine or schedule maintenance is considered chargeable work. The following services are normally charged to the requesting unit:

- Department requests for buildings or structural alterations
- Repair/service/replacement of department equipment or property, including nonstandard coverings and surfaces
- Relocation of moveable equipment
- Relocation or installation of electrical outlets, lighting, HVAC, HVAC controls, or fire suppression systems per department request
- Installation and repair of window treatments other than originally installed
- Non-routine and decorative painting and wall covering repairs
- Carpet or floor tile maintenance other than normal schedule
- Labor and equipment for special events including custodial services
- Hanging of pictures, plaques, signs banners, etc
- Installation of shelving and cabinetry
- Assembly or dismantling of desks, partitions, etc
- Relocation of items from surplus to departments
- Window cleaning other than routine
- Parking lot maintenance
- Repair and maintenance of all chargeable items
- Repairs necessitated by non-authorized appliances, i.e. heaters, etc.

#### **Renovations**

For renovation-type work, please contact one of our project managers first before submitting a requisition, so that we can discuss the scope of your project.

If this is an emergency, call (323) 343-3440 during normal business hours

or

Public Safety (after hours) at (323) 343-3700

#### Go to:

[http://](http://www.calstatela.edu/univ/facility/iservicedesk.php) [www.calstatela.edu/](http://www.calstatela.edu/univ/facility/iservicedesk.php) [univ/facility/](http://www.calstatela.edu/univ/facility/iservicedesk.php) [iservicedesk.php](http://www.calstatela.edu/univ/facility/iservicedesk.php)

> If this is an emergency, call (323) 343-3440 during normal business hours

> > or

Public Safety (after hours) at (323) 343-3700

## Check the Status of your Request

By clicking on the link provided in the email, you can directly go to the status page (see bottom screenshot) or you can go to the 'Status By Request #' section.

Click on 'Status by Request #'

Click the  $\boxed{\geq}$  button

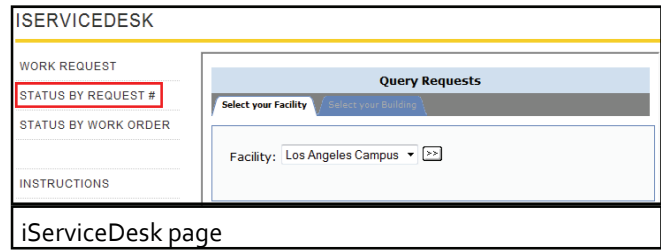

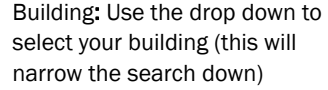

Start  $\Box$  Date / End Date:

enter a search range

Repair Center: leave default 'All repair centers'

Displays all work requests within the date range along with the 'Accept Date' and 'Reject Date'

Click on your Request # to view the work request

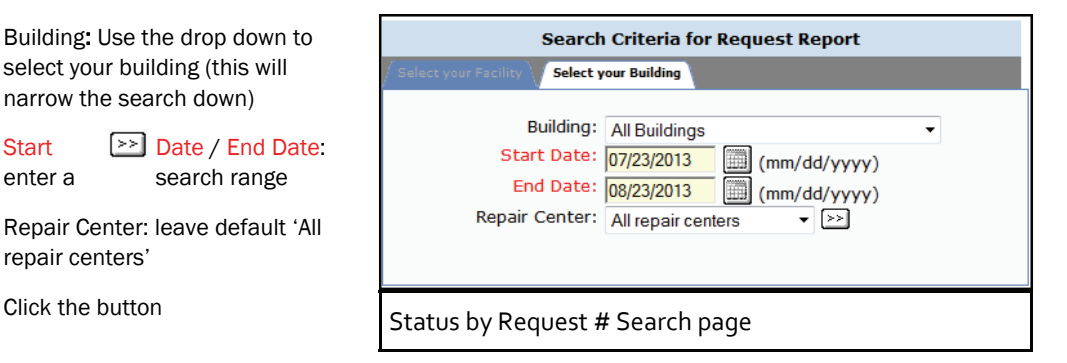

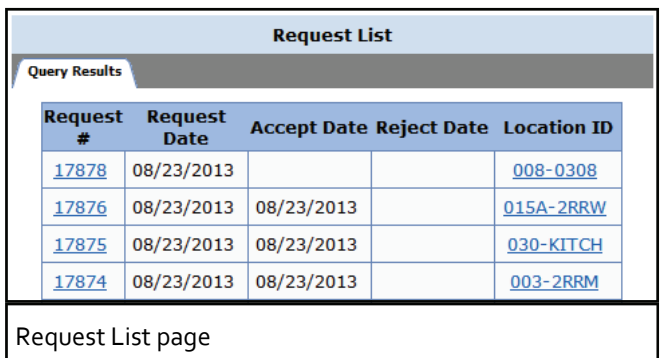

View your work request and status:

Pending - waiting approval from Facilities Services

Accepted - work request is approved and been submitted as a Work Order

Rejected - work request has been rejected

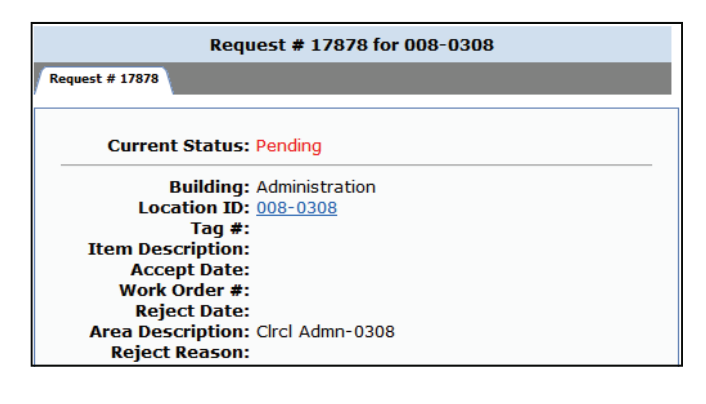

### Go to:

[http://](http://www.calstatela.edu/univ/facility/iservicedesk.php) [www.calstatela.edu/](http://www.calstatela.edu/univ/facility/iservicedesk.php) [univ/facility/](http://www.calstatela.edu/univ/facility/iservicedesk.php) [iservicedesk.php](http://www.calstatela.edu/univ/facility/iservicedesk.php)

> If this is an emergency, call (323) 343-3440 during normal business hours

> > or

Public Safety (after hours) at (323) 343-3700

#### **iServiceDesk User Manual Page 4** and the serviceDesk User Manual Page 4 and the serviceDesk User Manual Page 4

# Check the Status of your Work Order

By clicking on the link provided in the email, you can directly go to the work order page (see bottom screenshot) or you can go to the 'Status By Work Order' section.

Once your work request has been approved it will be assigned a Work Order. Click on 'Status by Work Order'

Click the  $\boxed{\geq}$  button

Building: Use the drop down to select your building (this will narrow the search down)

Department: Use the drop down to select your department

Start Date / End Date: enter a search range

Repair Center: leave default 'All repair  $\sqrt{\frac{1}{n}}$  centers'

Click the button

Open Work Order

Displays all work orders within the date range selected

Click on your Work Order to view

**WORK REQUEST Query Work Orders** STATUS BY REQUEST # Select your Facility **STATUS BY WORK ORDER** Facility: Los Angeles Campus v > **INSTRUCTIONS** 

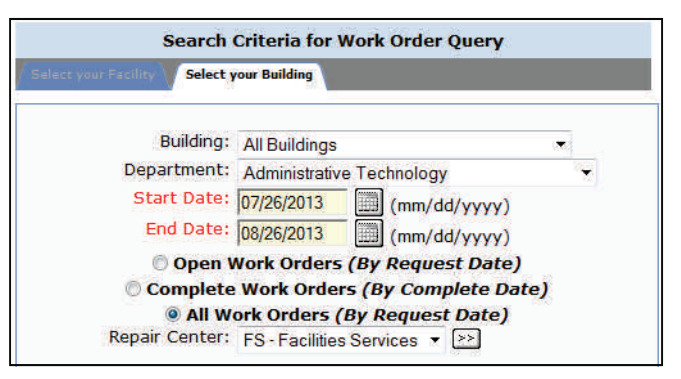

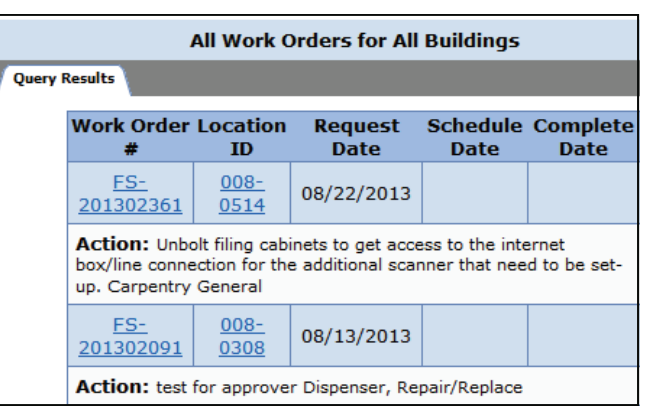

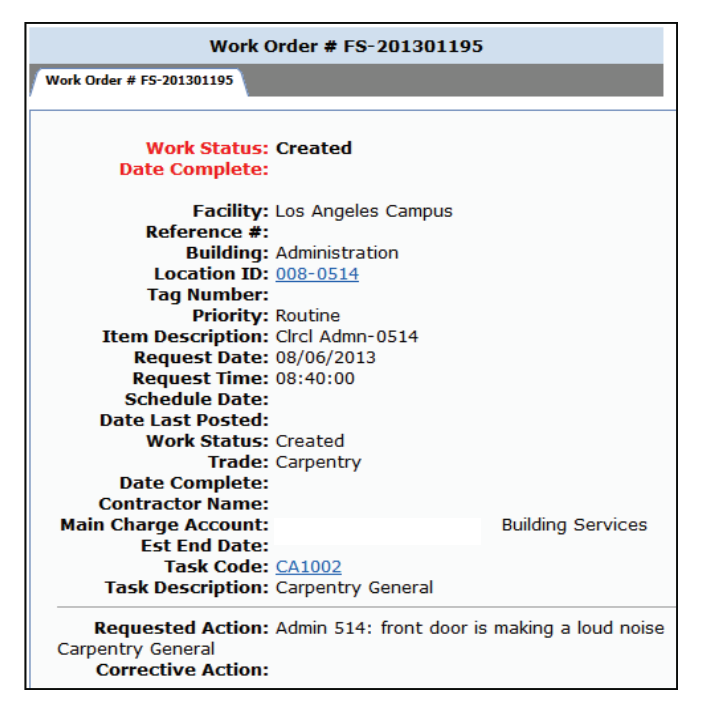